# Package 'periscope2'

March 6, 2024

<span id="page-0-0"></span>Type Package

Title Enterprise Streamlined 'shiny' Application Framework Using 'bs4Dash'

Version 0.2.3

Description A framework for building enterprise, scalable and UI-standardized 'shiny' applications. It brings enhanced features such as 'bootstrap' v4 <[https:](https://getbootstrap.com/docs/4.0/getting-started/introduction/)

[//getbootstrap.com/docs/4.0/getting-started/introduction/](https://getbootstrap.com/docs/4.0/getting-started/introduction/)>,

additional and enhanced 'shiny' modules, customizable UI features, as well as an enhanced application file

organization paradigm. This update allows developers to harness the ability to build powerful applications and

enriches the 'shiny' developers' experience when building and maintaining applications.

URL <https://github.com/Aggregate-Genius/periscope2>,

<http://periscopeapps.org:3838>

BugReports <https://github.com/Aggregate-Genius/periscope2/issues>

License GPL-3

Encoding UTF-8

Language en-US

Depends  $R$  ( $>= 4.0$ )

**Imports** shiny  $(>= 1.7)$ , bs4Dash  $(>= 2.3)$ , DT, fresh, grDevices, lubridate, methods, shinyFeedback, shinyWidgets, utils, writexl, yaml, lifecycle

RoxygenNote 7.2.3

Suggests assertthat, canvasXpress, colourpicker, ggplot2, knitr, lattice, miniUI, openxlsx, rmarkdown, shinyjs, spelling, testthat, waiter

VignetteBuilder knitr

NeedsCompilation no

Author Mohammed Ali [aut, cre], Constance Brett [ctb], Aggregate Genius Inc [spn]

<span id="page-1-0"></span>Maintainer Mohammed Ali <mohammed@aggregate-genius.com>

Repository CRAN

Date/Publication 2024-03-06 17:40:02 UTC

# R topics documented:

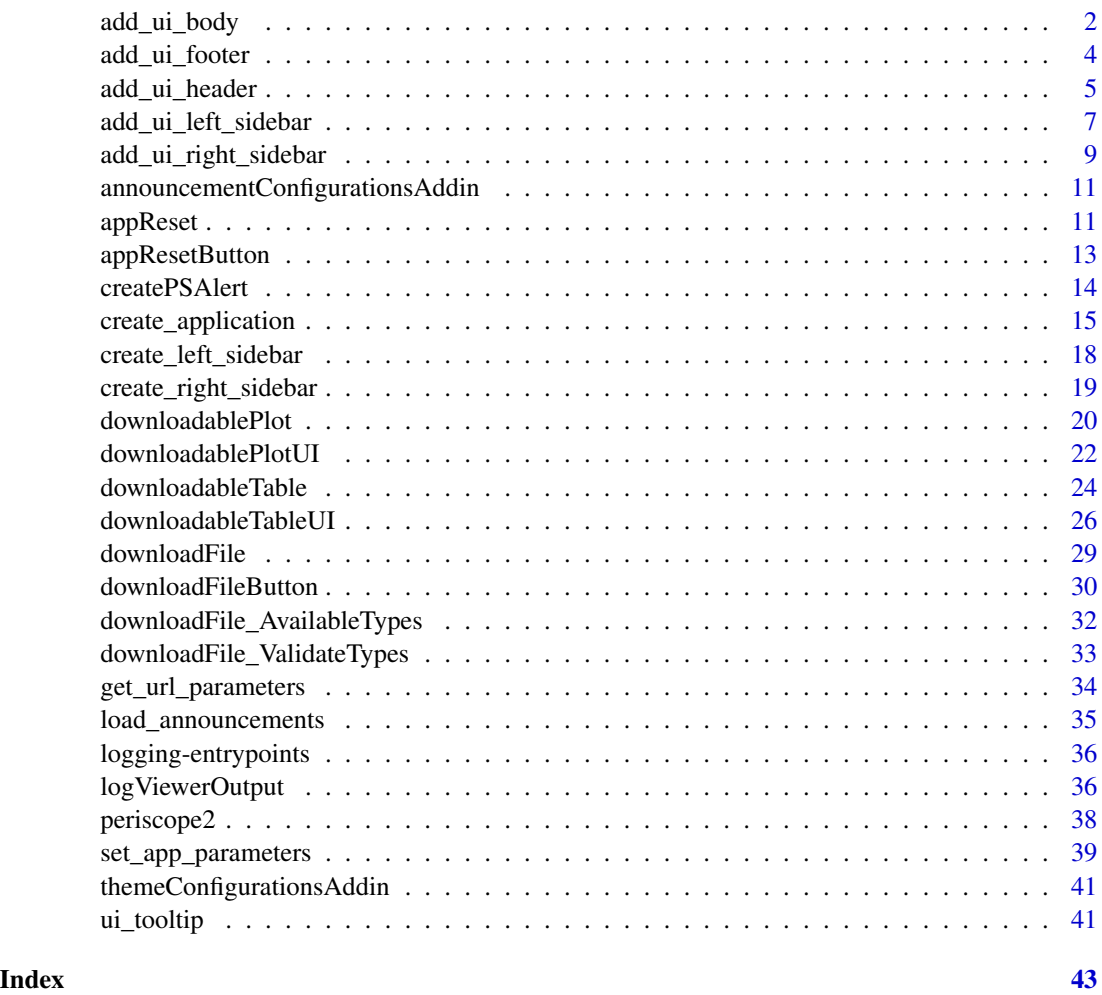

<span id="page-1-1"></span>add\_ui\_body *Add UI elements to dashboard body section*

### Description

Builds application body with given configurations and elements. It is called within "ui\_body.R". Check example application for detailed example

### <span id="page-2-0"></span>add\_ui\_body 3

### Usage

add\_ui\_body(body\_elements = NULL, append = FALSE)

### Arguments

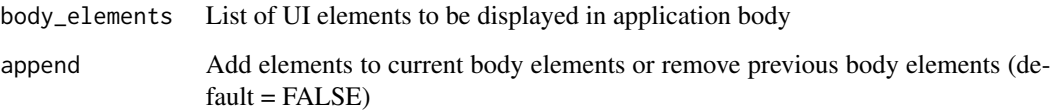

### Value

list of both shiny UI elements and html div tags for alert and linking app JS and CSS files

### Shiny Usage

Call this function from program/ui\_body.R to set body parameters

### See Also

[bs4Dash:bs4DashBody\(\)](#page-0-0) [periscope2:add\\_ui\\_footer\(\)](#page-0-0) [periscope2:add\\_ui\\_left\\_sidebar\(\)](#page-0-0) [periscope2:add\\_ui\\_header\(\)](#page-0-0) [periscope2:add\\_ui\\_right\\_sidebar\(\)](#page-0-0) [periscope2:ui\\_tooltip\(\)](#page-0-0) [periscope2:get\\_url\\_parameters\(\)](#page-0-0)

```
library(shiny)
library(bs4Dash)
# Inside ui_body.R
about_box <- jumbotron(title = "periscope2: Test Example",
               lead = p("periscope2 is a scalable and UI-standardized 'shiny' framework
                             including a variety of developer convenience functions"),
                       status = "info",
                      href = "https://periscopeapps.org/")
# -- Register Elements in the ORDER SHOWN in the UI
add_ui_body(list(about_box))
```
<span id="page-3-1"></span><span id="page-3-0"></span>

### Description

Builds application footer with given configurations and elements. It is called within "ui\_footer.R". Check example application for detailed example

#### Usage

add\_ui\_footer(left = NULL, right = NULL, fixed = FALSE)

### Arguments

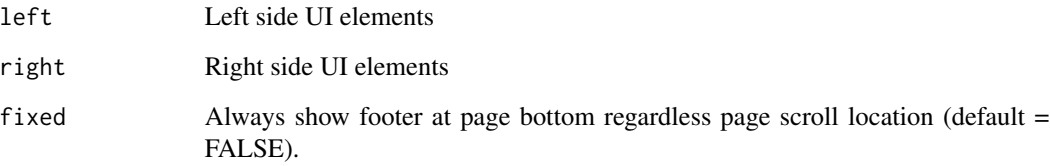

#### Value

list of both shiny UI elements and named footer properties

### Shiny Usage

Call this function from program/ui\_footer.R to set footer parameters

### See Also

[bs4Dash:bs4DashFooter\(\)](#page-0-0) [periscope2:add\\_ui\\_left\\_sidebar\(\)](#page-0-0) [periscope2:add\\_ui\\_header\(\)](#page-0-0) [periscope2:add\\_ui\\_body\(\)](#page-0-0) [periscope2:add\\_ui\\_right\\_sidebar\(\)](#page-0-0) [periscope2:set\\_app\\_parameters\(\)](#page-0-0) [periscope2:ui\\_tooltip\(\)](#page-0-0) [periscope2:get\\_url\\_parameters\(\)](#page-0-0)

### <span id="page-4-0"></span>add\_ui\_header 5

### Examples

```
library(shiny)
library(bs4Dash)
# Inside ui_footer.R
# Left text
left <- a(href = "https://periscopeapps.org/",
          target = "Deltank",
          "periscope2")
# Right text
right <- "2022"
# -- Register Elements in the ORDER SHOWN in the UI
add_ui_footer(left, right)
```
<span id="page-4-1"></span>add\_ui\_header *Add UI elements to dashboard header section*

#### Description

Builds application header with given configurations and elements. It is called within "ui\_header.R". These elements will be displayed in the header beside application title and application busy indicator.

#### Usage

```
add_ui_header(
  ui_elements = NULL,
  ui_position = "right",
  title = NULL,
  title_position = "center",
  left_menu = NULL,
  right_menu = NULL,
 border = TRUE,
  compact = FALSE,right_sidebar_icon = shiny::icon("bars"),
  fixed = FALSE,left_sidebar_icon = shiny::icon("th"),
  skin = "light",
  status = "white"
```

```
)
```
### Arguments

ui\_elements It can be any UI element but mostly used for navbarMenu. NULL by default. Check ?bs4Dash::navbarMenu()

<span id="page-5-0"></span>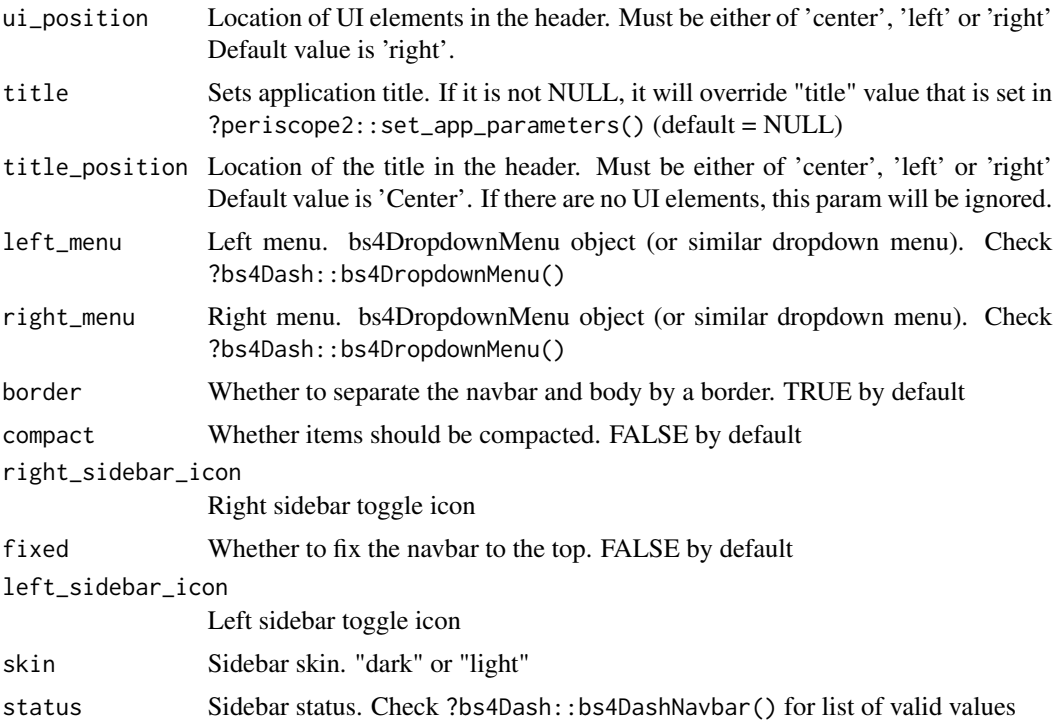

#### Details

#### Application header consists of three elements::

busy indicator An automatic wait indicator that are shown when the shiny server session is busy application title Display application title

heade menu Optional header menu to switch between application different tabs

Header elements can be arranged via ui\_position and title\_position parameters. Header elements look and feel can also be configured in "www\css\custom.css" file under "Application Header" section. Check example application for detailed example

### Value

list of both shiny UI elements and named header properties

#### Shiny Usage

Call this function from program/ui\_header.R to set header parameters

### See Also

[bs4Dash:bs4DashNavbar\(\)](#page-0-0) [periscope2:set\\_app\\_parameters\(\)](#page-0-0) [periscope2:add\\_ui\\_footer\(\)](#page-0-0)

<span id="page-6-0"></span>[periscope2:add\\_ui\\_left\\_sidebar\(\)](#page-0-0) [periscope2:add\\_ui\\_body\(\)](#page-0-0) [periscope2:add\\_ui\\_right\\_sidebar\(\)](#page-0-0) [periscope2:ui\\_tooltip\(\)](#page-0-0) [periscope2:get\\_url\\_parameters\(\)](#page-0-0)

#### Examples

```
library(shiny)
library(bs4Dash)
# Inside ui_header.R
# Custom left UI menu
left_menu <- tagList(dropdownMenu(badgeStatus = "info",
                              type = "notifications",
                               notificationItem(inputId = "triggerAction2",
                                               text = "Error!",
                                               status = "danger")),
                   dropdownMenu(badgeStatus = "info",
                               type = "tasks".taskItem(inputId = "triggerAction3",
                                        text = "My progress",
                                        color = "orange",
                                        value = 10))# Custom right UI menu
right_menu <- dropdownMenu(badgeStatus = "danger",
                       type = "messages",
                       messageItem(inputId = "triggerAction1",
                                  message = "message 1",
                                  from = "Divad Nojnarg",
                                  time = "today",
                                  color = "lime")# -- Register Header Elements in the ORDER SHOWN in the UI
add_ui_header(left_menu = left_menu, right_menu = right_menu)
```
<span id="page-6-1"></span>add\_ui\_left\_sidebar *Add UI elements to dashboard left sidebar section*

### Description

This function adds left sidebar configurations and UI elements. It is called within "ui\_left\_sidebar.R". Check example application for detailed example

### Usage

```
add_ui_left_sidebar(
  sidebar_elements = NULL,
  sidebar_menu = NULL,
 collapsed = FALSE,
  custom_area = NULL,
  elevation = 4,
  expand_on_hover = TRUE,
  fixed = TRUE,minified = FALSE,
 status = "primary",
  skin = "light"
\mathcal{L}
```
### Arguments

sidebar\_elements

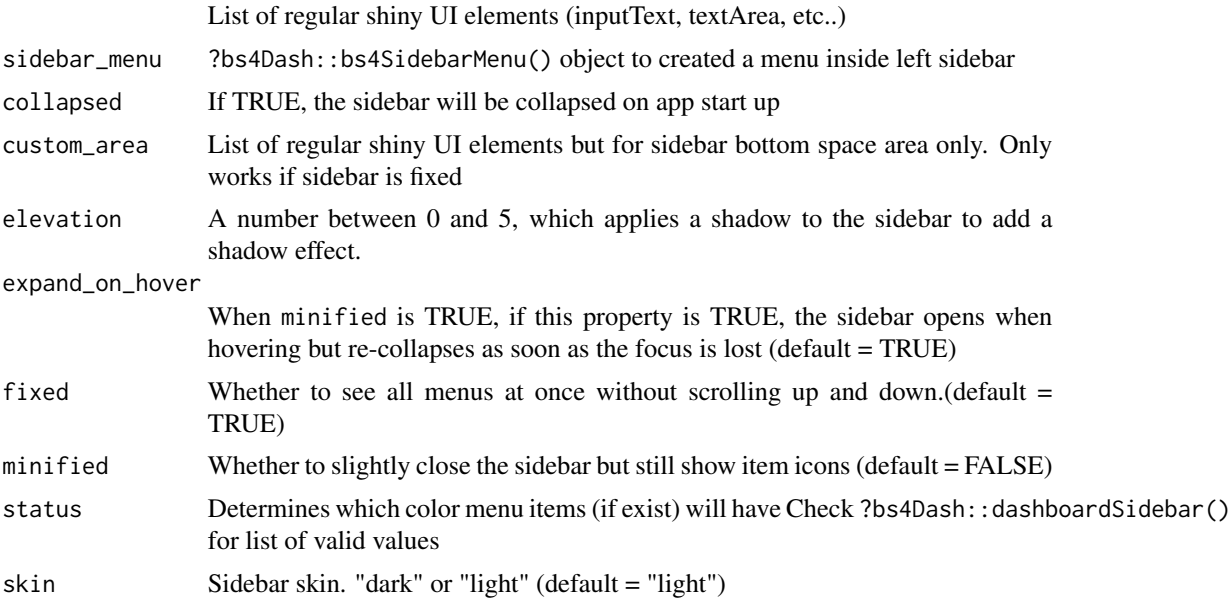

### Value

list of both shiny UI elements and named left sidebar properties

### Shiny Usage

Call this function from program/ui\_left\_sidebar.R to set left sidebar parameters

### See Also

[bs4Dash:bs4DashSidebar\(\)](#page-0-0) [periscope2:add\\_ui\\_footer\(\)](#page-0-0)

<span id="page-7-0"></span>

<span id="page-8-0"></span>[periscope2:add\\_ui\\_header\(\)](#page-0-0) [periscope2:add\\_ui\\_body\(\)](#page-0-0) [periscope2:add\\_ui\\_right\\_sidebar\(\)](#page-0-0) [periscope2:ui\\_tooltip\(\)](#page-0-0) [periscope2:get\\_url\\_parameters\(\)](#page-0-0)

### Examples

```
library(shiny)
library(bs4Dash)
# Inside ui_left_sidebar.R
# sidebar menu items
sidebar_elements <- textInput("text_id", "Test", "Test Data")
sidebar_menu <- sidebarMenu(sidebarHeader("Main Menu"),
                               menuItem("menu item 1",
                                        tabName = "item_1 page"),
                               menuItem("menu item 2",
                                        tabName = "item_2 page"))
add_ui_left_sidebar(sidebar_elements = sidebar_elements,
                   sidebar_menu = sidebar_menu)
```
<span id="page-8-1"></span>add\_ui\_right\_sidebar *Add UI elements to dashboard right sidebar section*

#### Description

Builds application right sidebar with given configurations and elements. It is called within "ui\_right\_sidebar.R". Check example application for detailed example

#### Usage

```
add_ui_right_sidebar(
  sidebar_elements = NULL,
  sidebar_menu = NULL,
  collapsed = TRUE,
  overlay = TRUE,
 pinned = FALSE,
  skin = "light"
)
```
#### Arguments

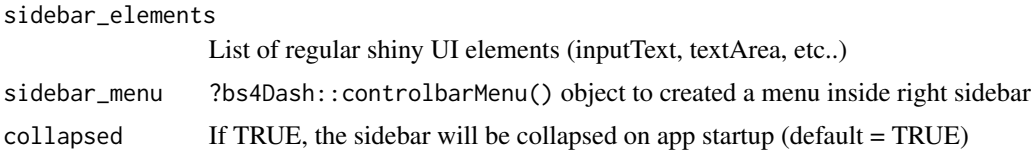

<span id="page-9-0"></span>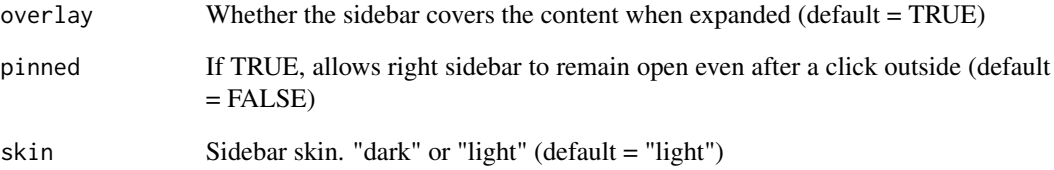

### Value

list of both shiny UI elements and named right sidebar properties

### Shiny Usage

```
Call this function from program/ui_right_sidebar.R to set right sidebar parameters
```
### See Also

[bs4Dash:bs4DashControlbar\(\)](#page-0-0) [periscope2:add\\_ui\\_footer\(\)](#page-0-0) [periscope2:add\\_ui\\_left\\_sidebar\(\)](#page-0-0) [periscope2:add\\_ui\\_header\(\)](#page-0-0) [periscope2:add\\_ui\\_body\(\)](#page-0-0) [periscope2:set\\_app\\_parameters\(\)](#page-0-0) [periscope2:ui\\_tooltip\(\)](#page-0-0) [periscope2:get\\_url\\_parameters\(\)](#page-0-0)

```
library(shiny)
library(bs4Dash)
# Inside ui_right_sidebar.R
sidebar_elements <- list(div(checkboxInput("checkMe", "Example Check")))
sidebar_menu <- controlbarMenu(id = "controlbarmenu",
                                   controlbarItem("Item 2", "Simple text"))
# -- Register Right Sidebar Elements in the ORDER SHOWN in the UI
add_ui_right_sidebar(sidebar_elements = sidebar_elements,
                     sidebar_menu = sidebar_menu)
```
<span id="page-10-2"></span><span id="page-10-0"></span>announcementConfigurationsAddin

*Build Announcement Module Configuration YAML File*

### Description

Call this as an addin to build valid yaml file that is needed for running announcements module. The generated file can be used in periscope2 app using [load\\_announcements.](#page-34-1)

#### Usage

announcementConfigurationsAddin()

### Details

The method can be called directly via R console or via RStudio addins menu

### Value

launch gadget window

### See Also

[periscope2:load\\_announcements\(\)](#page-0-0)

### Examples

```
if (interactive()) {
  periscope2:::announcementConfigurationsAddin()
}
```
<span id="page-10-1"></span>appReset *appReset module server function*

#### Description

Server-side function for the appResetButton This is a custom high-functionality button for session reload. The server function is used to provide module configurations.

#### Usage

```
appReset(id, reset_wait = 5000, alert_location = "bodyAlert", logger)
```
### <span id="page-11-0"></span>Arguments

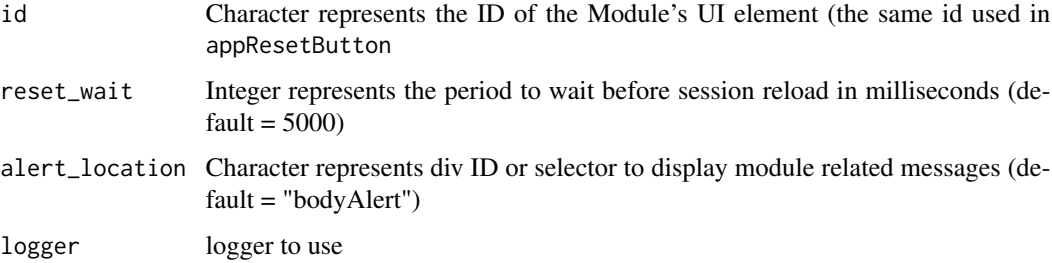

### Value

nothing, function will display a warning message in the app then reload the whole application

### Shiny Usage

This function is not called directly by consumers - it is accessed in server\_local.R (or similar file) using the same id provided in appResetButton:

appReset(id = "appResetId", logger = ss\_userAction.Log)

### See Also

[appResetButton](#page-12-1) [downloadFile](#page-28-1) [downloadFile\\_ValidateTypes](#page-32-1)

[downloadFile\\_AvailableTypes](#page-31-1)

[downloadablePlot](#page-19-1)

[downloadFileButton](#page-29-1)

[downloadableTable](#page-23-1)

[logViewerOutput](#page-35-1)

```
if (interactive()) {
  library(shiny)
  library(periscope2)
  shinyApp(
    ui = fluidPage(fluidRow(column(12, appResetButton(id = "appResetId")))),
     server = function(input, output) {
      appRest(id = "appResetId", logger = "")})
}
```
<span id="page-12-1"></span><span id="page-12-0"></span>

#### Description

Creates a toggle button to reset application session. Upon pressing on the button, its state is flipped to cancel application reload with application and console warning messages indicating that the application will be reloaded.

#### Usage

appResetButton(id)

#### Arguments

id character id for the object

#### Details

User can either resume reloading application session or cancel reloading process which will also generate application and console messages to indicate reloading status and result.

#### Value

an html div with prettyToggle button

### Button Features

- Initial state label is "Application Reset" with warning status
- Reloading state label is "Cancel Application Reset" with danger status

### Shiny Usage

Call this function at any place in UI section.

It is paired with a call to appReset(id, ...) in server

### See Also

[appReset](#page-10-1) [downloadFile](#page-28-1) [downloadFile\\_ValidateTypes](#page-32-1) [downloadFile\\_AvailableTypes](#page-31-1) [downloadablePlot](#page-19-1) [downloadFileButton](#page-29-1) [downloadableTable](#page-23-1) [logViewerOutput](#page-35-1)

### Examples

```
if (interactive()) {
  library(shiny)
  library(periscope2)
  shinyApp(
    ui = fluidPage(fluidRow(column(12, appResetButton(id = "appResetId")))),
     server = function(input, output) {
      appReset(id = "appResetId", logger = "")
  })
}
```
createPSAlert *Display alert panel at specified location*

### Description

Create an alert panel in server code to be displayed in the specified UI selector location

### Usage

```
createPSAlert(
  session = shiny::getDefaultReactiveDomain(),
  id = NULL,selector = NULL,
  options
\lambda
```
#### Arguments

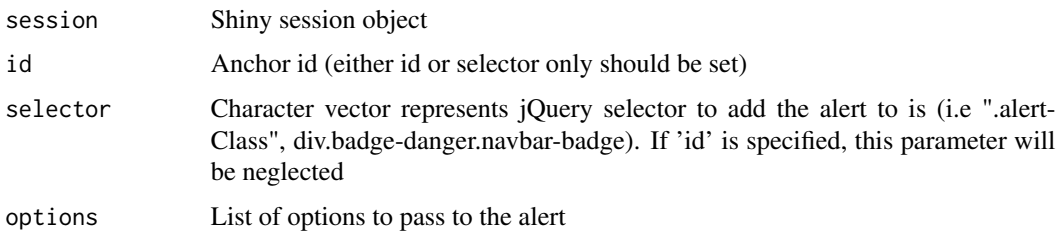

### Value

html div and inserts it in the app DOM

### Shiny Usage

Call this function from program/server\_local.R or any other server file to setup the needed alert

<span id="page-13-0"></span>

<span id="page-14-0"></span>create\_application 15

### See Also

[bs4Dash:closeAlert\(\)](#page-0-0) [periscope2:set\\_app\\_parameters\(\)](#page-0-0) [periscope2:ui\\_tooltip\(\)](#page-0-0) [periscope2:get\\_url\\_parameters\(\)](#page-0-0)

### Examples

```
library(shiny)
library(bs4Dash)
# Inside server_local.R
createPSAlert(id = "sidebarRightAlert",
             options = list(title = "Right Side",
                             status = "success",
                             closable = TRUE,
                             content = "Example Basic Sidebar Alert"))
# Test se
## a div with class "badge-danger.navbar-badge" must be exist in UI to display alert
selector <- "div.badge-danger.navbar-badge"
createPSAlert(selector = selector,
              options = list(title = "Selector Title",
                             status = "danger",
                             closable = TRUE,
                             content = "Selector Alert"))
```
<span id="page-14-1"></span>create\_application *Create a new templated framework application*

### Description

Creates ready-to-use templated application files using the periscope2 framework. The application can be created either empty (default) or with a sample/documented example application.

#### Usage

```
create_application(
  name,
  location,
  sample_app = FALSE,
  left_sidebar = TRUE,
  right_sidebar = FALSE
)
```
#### Arguments

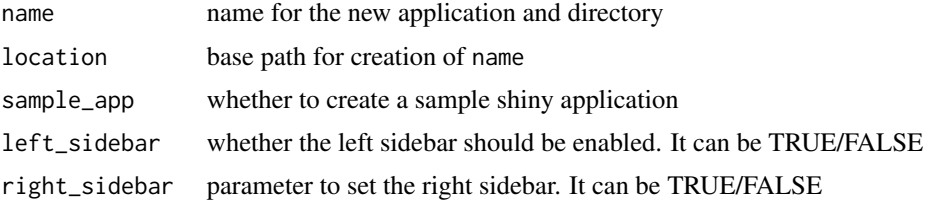

#### Value

no return value, creates application folder structure and files

#### Name

The name directory must not exist in location. If the code detects that this directory exists it will abort the creation process with a warning and will not create an application template.

Use only filesystem-compatible characters in the name (ideally w/o spaces)

#### Directory Structure

```
name
-- log (log files)
-- program (user application)
-- -- config (application configuration files)
-- -- data (user application data)
-- -- fxn (user application function)
-- -- modules (application modules files)
-- www (supporting shiny files)
-- -- css (application css files)
-- -- img (application image files)
-- -- js (application js files)
```
#### File Information

All user application creation and modifications will be done in the **program** directory. The names & locations of the framework-provided .R files should not be changed or the framework will fail to work as expected.

#### *name/program/config* directory :

Use this location for configuration files.

#### *name/program/data* directory :

Use this location for data files. There is a .gitignore file included in this directory to prevent accidental versioning of data

#### *name/program/fxn* directory :

Use this location for supporting and helper R files.

### <span id="page-16-0"></span>create\_application 17

#### *name/program/modules* directory :

Use this location for application new modules files.

### *name/program*/global.R :

Use this location for code that would have previously resided in global.R and for setting application parameters using [set\\_app\\_parameters.](#page-38-1) Anything placed in this file will be accessible across all user sessions as well as within the UI context.

#### *name/program*/server\_global.R :

Use this location for code that would have previously resided in server.R above (i.e. outside of) the call to shinyServer $(...)$ . Anything placed in this file will be accessible across all user sessions.

#### *name/program*/server\_local.R :

Use this location for code that would have previously resided in server.R inside of the call to shinyServer(...). Anything placed in this file will be accessible only within a single user session.

#### *name/program*/ui\_body.R :

Create body UI elements in this file and register them with the framework using a call to [add\\_ui\\_body](#page-1-1)

#### *name/program*/ui\_footer.R :

Create footer UI elements in this file and register them with the framework using a call to [add\\_ui\\_footer](#page-3-1)

#### *name/program*/ui\_header.R :

Create header UI elements in this file and register them with the framework using a call to [add\\_ui\\_header](#page-4-1)

#### *name/program*/ui\_left\_sidebar.R :

Create sidebar UI elements in this file and register them with the framework using a call to [add\\_ui\\_left\\_sidebar](#page-6-1)

#### *name/program*/ui\_right\_sidebar.R :

Create right sidebar UI elements in this file and register them with the framework using a call to [add\\_ui\\_right\\_sidebar](#page-8-1)

#### *name*/www/css/custom.css :

This is the application custom styling css file. User can update application different parts style using this file.

#### *name*/www/js/custom.js :

This is the application custom javascript file.

#### *name*/www/periscope\_style.yaml :

This is the application custom styling yaml file. User can update application different parts style using this file.

#### Do not modify the following files:

name\global.R name\server.R

```
name\ui.R
name\www\img\loader.gif
name\www\img\tooltip.png
```
#### See Also

[bs4Dash:dashboardPage\(\)](#page-0-0) [waiter:waiter\\_show\(\)](#page-0-0)

### Examples

```
# sample app named 'mytestapp' created in a temp dir
location <- tempdir()
create_application(name = 'mytestapp', location = location, sample_app = TRUE)
unlink(paste0(location,'/mytestapp'), TRUE)
# sample app named 'mytestapp' with a right sidebar using a custom icon created in a temp dir
location <- tempdir()
create_application(name = 'mytestapp', location = location, sample_app = TRUE, right_sidebar = TRUE)
unlink(paste0(location,'/mytestapp'), TRUE)
# blank app named 'myblankapp' created in a temp dir
location <- tempdir()
create_application(name = 'myblankapp', location = location)
unlink(paste0(location,'/myblankapp'), TRUE)
# blank app named 'myblankapp' without a left sidebar created in a temp dir
location <- tempdir()
create_application(name = 'myblankapp', location = location, left_sidebar = FALSE)
unlink(paste0(location,'/myblankapp'), TRUE)
```
<span id="page-17-1"></span>create\_left\_sidebar *Add the left sidebar to an existing application*

#### Description

User can update an existing application that does not have a left side bar and add a new empty one using this function.

#### Usage

```
create_left_sidebar(location)
```
### Arguments

location path of the existing periscope2 application

<span id="page-17-0"></span>

#### <span id="page-18-0"></span>Details

If conversion is successful, the following message will be returned *"Add left sidebar conversion was successful. File(s) updated: ui.R, ui\_left\_sidebar.R"*

If the function called on an application with an existing left bar, message *"Left sidebar already available, no conversion needed"* will be returned with no conversion

If the passed location is invalid, empty, not exist or not a valid periscope2 application, nothing will be added and a related error message will be printed in console

#### Value

no return value, creates left sidebar related UI R file and updates related source call in ui.R

### See Also

[create\\_right\\_sidebar](#page-18-1)

<span id="page-18-1"></span>create\_right\_sidebar *Add the right sidebar to an existing application*

#### Description

User can update an existing application that does not have a right side bar and add a new empty one using this function.

#### Usage

```
create_right_sidebar(location)
```
### Arguments

location path of the existing periscope2 application.

### Details

If conversion is successful, the following message will be returned *"Add right sidebar conversion was successful. File(s) updated: ui.R, ui\_right\_sidebar.R"*

If the function called on an application with an existing right bar, message *"Right sidebar already available, no conversion needed"* will be returned with no conversion

If the passed location is invalid, empty, not exist or not a valid periscope2 application, nothing will be added and a related error message will be printed in console

#### Value

no return value, creates right sidebar related UI R file and updates related source call in ui.R

#### See Also

[create\\_left\\_sidebar](#page-17-1)

<span id="page-19-1"></span><span id="page-19-0"></span>

#### Description

Server-side function for the downloadablePlotUI. This is a custom plot output paired with a linked downloadFile button.

### Usage

```
downloadablePlot(
  id,
  logger = NULL,
  filenameroot = "download",
  aspectratio = 1,
  downloadfxns = NULL,
  visibleplot
)
```
#### Arguments

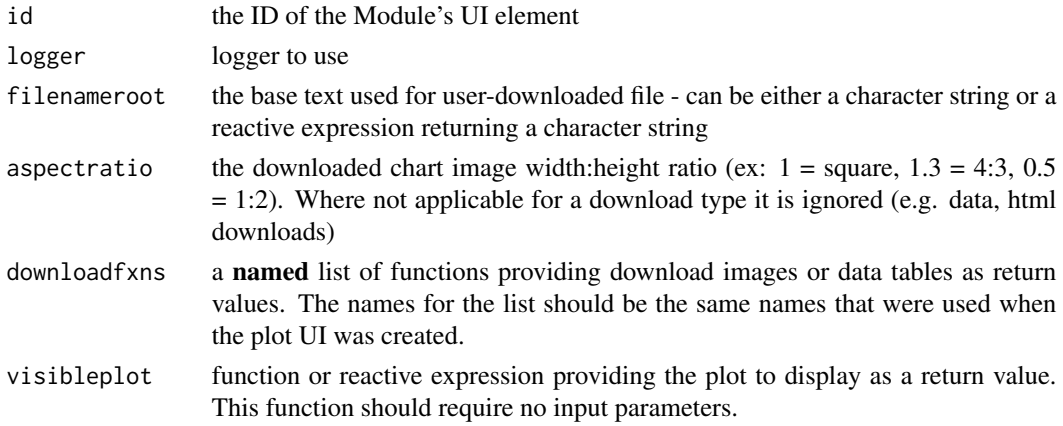

### Details

downloadFile button will be hidden if downloadablePlot parameter downloadfxns or downloadablePlotUI parameter downloadtypes is empty

#### Value

Reactive expression containing the currently selected plot to be available for display and download

#### Notes

When there are no values to download in any of the linked downloadfxns the button will be hidden as there is nothing to download.

### <span id="page-20-0"></span>downloadablePlot 21

#### Shiny Usage

This function is not called directly by consumers - it is accessed in server.R using the same id provided in downloadablePlotUI:

downloadablePlot(id, logger, filenameroot, downloadfxns, visibleplot)

### See Also

```
downloadablePlotUI
appResetButton
appReset
downloadFile
downloadFile_ValidateTypes
downloadFile_AvailableTypes
downloadableTable
logViewerOutput
```

```
if (interactive()) {
 library(shiny)
 library(ggplot2)
 library(periscope2)
 shinyApp(ui = fluidPage(fluidRow(column(width = 12,
    downloadablePlotUI("object_id1",
                      downloadtypes = c("png", "csv"),download_hovertext = "Download plot and data",
                      height = "500px".btn_halign = "left))),
   server = function(input, output) {
     download_plot <- function() {
       ggplot(data = mtcars, aes(x = wt, y = mp)) +geom_point(aes(color = cyl)) +
       theme(legend.justification = c(1, 1),
             legend.position = c(1, 1),
             legent.title = element_blank()) +ggtitle("GGPlot Example ") +
       xlab("wt") +
       ylab("mpg")
     }
     downloadablePlot(id = "object_id1",
                     logger = ",
                     filenameroot = "mydownload1",
                   downloadfxns = list(png = download_plot, csv = reactiveVal(mtcars)),
                     aspectratio = 1.33,
                     visibleplot = download_plot)
 })
```
<span id="page-21-1"></span><span id="page-21-0"></span>downloadablePlotUI *downloadablePlot module UI function*

#### Description

Creates a custom plot output that is paired with a linked downloadFile button. This module is compatible with ggplot2, grob and lattice produced graphics.

#### Usage

```
downloadablePlotUI(
  id,
  downloadtypes = c("png"),
  download_hovertext = NULL,
 width = "100%",
  height = "400px",
 btn_halign = "right",
 btn_valign = "bottom",
 btn_overlap = TRUE,
  clickOpts = NULL,
  hoverOpts = NULL,
 brushOpts = NULL
)
```
#### Arguments

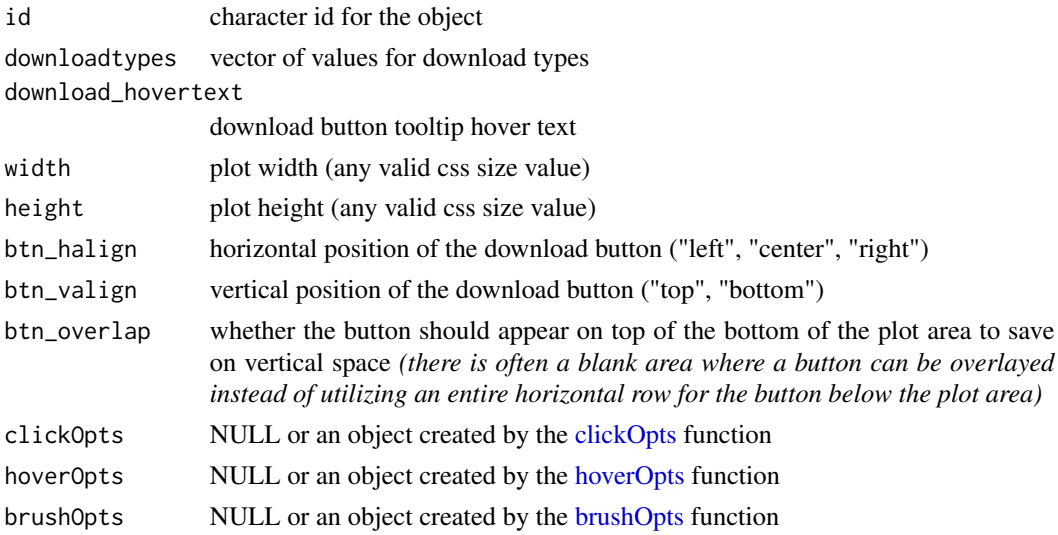

#### Details

downloadFile button will be hidden if downloadablePlot parameter downloadfxns or downloadablePlotUI parameter downloadtypes is empty

### <span id="page-22-0"></span>Value

list of downloadFileButton UI and plot object

#### Example

```
downloadablePlotUI("myplotID", c("png", "csv"),"Download Plot or Data", "300px")
```
#### **Notes**

When there is nothing to download in any of the linked downloadfxns the button will be hidden as there is nothing to download.

This module is NOT compatible with the built-in (base) graphics *(such as basic plot, etc.)* because they cannot be saved into an object and are directly output by the system at the time of creation.

### Shiny Usage

Call this function at the place in ui.R where the plot should be placed.

Paired with a call to downloadablePlot(id, ...) in server.R

### See Also

[downloadablePlot](#page-19-1) [downloadFileButton](#page-29-1) [clickOpts](#page-0-0) [hoverOpts](#page-0-0) [brushOpts](#page-0-0) [appResetButton](#page-12-1) [appReset](#page-10-1) [downloadFile](#page-28-1) [downloadFile\\_ValidateTypes](#page-32-1) [downloadFile\\_AvailableTypes](#page-31-1) [downloadableTable](#page-23-1) [logViewerOutput](#page-35-1)

```
if (interactive()) {
 library(shiny)
 library(ggplot2)
 library(periscope2)
 shinyApp(ui = fluidPage(fluidRow(column(width = 12,
    downloadablePlotUI("object_id1",
                      downloadtypes = c("png", "csv"),download_hovertext = "Download plot and data",
                      height = "500px",
                      btn_halign = "left))),
```

```
server = function(input, output) {
     download_plot <- function() {
       ggplot(data = mtcars, aes(x = wt, y = mpg)) +geom_point(aes(color = cyl)) +
       theme(legend.justification = c(1, 1),
             legend.position = c(1, 1),
             legend.title = element\_blank() +
       ggtitle("GGPlot Example ") +
       xlab("wt") +ylab("mpg")
     }
     downloadablePlot(id = "object_id1",
                      \log_{\text{ger}} = "",
                      filenameroot = "mydownload1",
                    downloadfxns = list(png = download_plot, csv = reactiveVal(mtcars)),
                      aspectratio = 1.33,
                      visibleplot = download_plot)
 })
}
```
<span id="page-23-1"></span>downloadableTable *downloadableTable module server function*

### Description

Server-side function for the downloadableTableUI. This is a custom high-functionality table paired with a linked downloadFile button.

#### Usage

```
downloadableTable(
  id,
  logger = NULL,
  filenameroot = "download",
  downloaddatafxns = NULL,
  tabledata,
  selection = NULL,
  table_options = list()
\mathcal{L}
```
#### Arguments

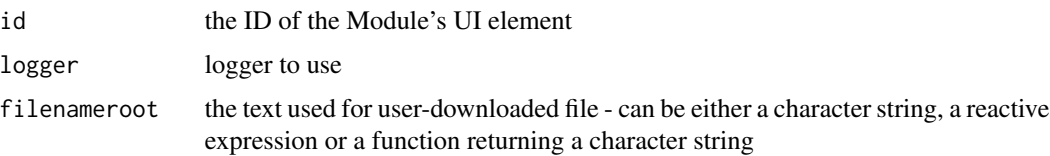

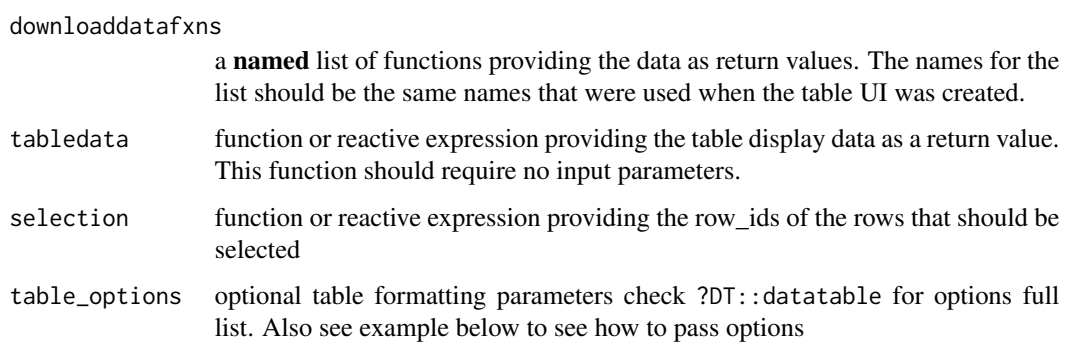

#### Details

downloadFile button will be hidden if downloadableTable parameter downloaddatafxn or downloadableTableUI parameter downloadtypes is empty

Generated table can highly customized using function ?DT::datatable same arguments except for options and selection parameters.

For options user can pass the same ?DT::datatable options using the same names and values one by one separated by comma.

For selection parameter it can be either a function or reactive expression providing the row ids of the rows that should be selected.

Also, user can apply the same provided ?DT::formatCurrency columns formats on passed dataset using format functions names as keys and their options as a list.

#### Value

Reactive expression containing the currently selected rows in the display table

#### **Notes**

- When there are no rows to download in any of the linked downloaddatafxns the button will be hidden as there is nothing to download.
- selection parameter has different usage than DT::datatable selection option. See parameters usage section.
- DT::datatable options editable, width and height are not supported

### Shiny Usage

This function is not called directly by consumers - it is accessed in server.R using the same id provided in downloadableTableUI:

downloadableTable(id, logger, filenameroot, downloaddatafxns, tabledata, rownames, caption, selection)

*Note*: calling module server returns the reactive expression containing the currently selected rows in the display table.

### See Also

[downloadableTableUI](#page-25-1) [downloadFileButton](#page-29-1) [logViewerOutput](#page-35-1) [downloadFile](#page-28-1) [downloadFile\\_ValidateTypes](#page-32-1) [downloadFile\\_AvailableTypes](#page-31-1) [downloadablePlot](#page-19-1)

#### Examples

```
if (interactive()) {
library(shiny)
library(periscope2)
shinyApp(ui = fluidPage(fluidRow(column(width = 12,
  downloadableTableUI("object_id1",
                     downloadtypes = c("csv", "tsv"),
                     hovertext = "Download the data here!",
                     contentHeight = "300px",
                     singleSelect = FALSE)))),
  server = function(input, output) {
    mydataRowIds <- function(){
      rownames(head(mtcars))[c(2, 5)]
    }
    selectedrows <- downloadableTable(
      id = "object_id1",logger = "",
      filenameroot = "mydownload1",downloaddatafxns = list(csv = reactiveVal(mtcars), tsv = reactiveVal(mtcars)),
      tabledata = reactiveVal(mtcars),
      selection = mydataRowIds,
      table_options = list(rownames = TRUE,
                          caption = "This is a great table!"))
    observeEvent(selectedrows(), {
      print(selectedrows())
    })})
}
```
<span id="page-25-1"></span>downloadableTableUI *downloadableTable module UI function*

### **Description**

Creates a custom high-functionality table paired with a linked downloadFile button. The table has search and highlight functionality, infinite scrolling, sorting by columns and returns a reactive dataset of selected items.

<span id="page-25-0"></span>

### downloadableTableUI 27

### Usage

```
downloadableTableUI(
  id,
  downloadtypes = NULL,
 hovertext = NULL,contentHeight = "200px",
  singleSelect = FALSE
)
```
#### Arguments

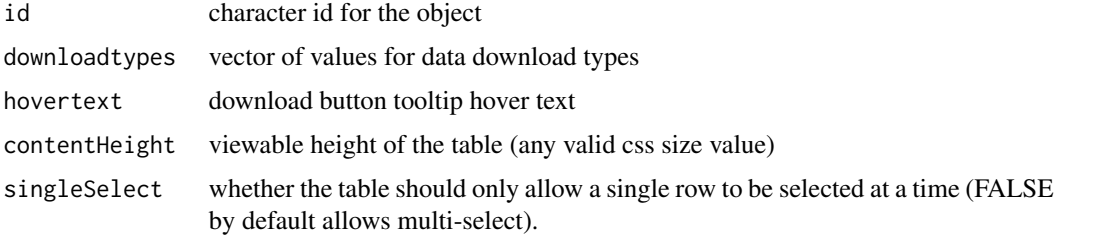

### Details

downloadFile button will be hidden if downloadableTable parameter downloaddatafxn or downloadableTableUI parameter downloadtypes is empty

#### Value

list of downloadFileButton UI and DT datatable

### Table Features

- Consistent styling of the table
- downloadFile module button functionality built-in to the table (it will be shown only if downloadtypes is defined)
- Ability to show different data from the download data
- Table is automatically fit to the window size with infinite y-scrolling
- Table search functionality including highlighting built-in
- Multi-select built in, including reactive feedback on which table items are selected

### Example

```
downloadableTableUI("mytableID", c("csv", "tsv"),"Click Here", "300px")
```
#### **Notes**

When there are no rows to download in any of the linked downloaddatafxns the button will be hidden as there is nothing to download.

#### <span id="page-27-0"></span>Shiny Usage

Call this function at the place in ui.R where the table should be placed.

Paired with a call to downloadableTable(id, ...) in server.R

### See Also

[downloadableTable](#page-23-1) [downloadFileButton](#page-29-1) [logViewerOutput](#page-35-1) [downloadFile](#page-28-1) [downloadFile\\_ValidateTypes](#page-32-1) [downloadFile\\_AvailableTypes](#page-31-1) [downloadablePlot](#page-19-1)

```
if (interactive()) {
library(shiny)
library(periscope2)
shinyApp(ui = fluidPage(fluidRow(column(width = 12,
  downloadableTableUI("object_id1",
                     downloadtypes = c("csv", "tsv"),
                     hovertext = "Download the data here!",
                     contentHeight = "300px",
                     singleSelect = FALSE)))),
  server = function(input, output) {
    mydataRowIds <- function(){
      rownames(head(mtcars))[c(2, 5)]
    }
    selectedrows <- downloadableTable(
      id = "object_id1",\text{logger} = "",
      filenameroot = "mydownload1",
      downloaddatafxns = list(csv = reactiveVal(mtcars), tsv = reactiveVal(mtcars)),
      tabledata = reactiveVal(mtcars),
      selection = mydataRowIds,
      table\_options = list(rownames = TRUE,caption = "This is a great table!"))
    observeEvent(selectedrows(), {
      print(selectedrows())
    })})
}
```
<span id="page-28-1"></span><span id="page-28-0"></span>

### Description

Server-side function for the downloadFileButton. This is a custom high-functionality button for file downloads supporting single or multiple download types. The server function is used to provide the data for download.

### Usage

```
downloadFile(
  id,
  logger = NULL,
  filenameroot = "download",
 datafxns = NULL,
 aspectratio = 1
)
```
#### Arguments

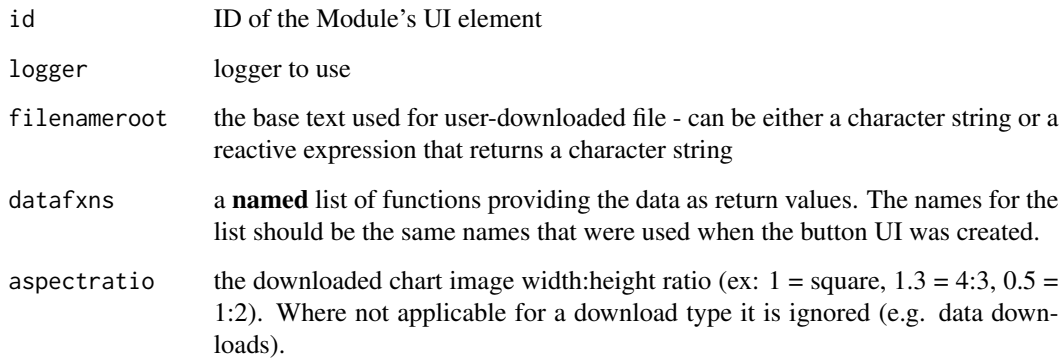

#### Value

no return value, called for downloading selected file type

### Shiny Usage

This function is not called directly by consumers - it is accessed in server.R using the same id provided in downloadFileButton:

downloadFile(id, logger, filenameroot, datafxns)

### See Also

[downloadFileButton](#page-29-1) [downloadFile\\_ValidateTypes](#page-32-1)

[downloadFile\\_AvailableTypes](#page-31-1)

[logViewerOutput](#page-35-1)

[downloadablePlot](#page-19-1)

[downloadableTableUI](#page-25-1)

[downloadableTable](#page-23-1)

### Examples

```
if (interactive()) {
  library(shiny)
  library(periscope2)
  shinyApp(ui = fluidPage(fluidRow(column(width = 6,
    # single download type
    downloadFileButton("object_id1",
                       downloadtypes = c("csv"),
                       hovertext{ text} = "Button 1 Tooltip")),
     columnwidth = 6,# multiple download types
     downloadFileButton("object_id2",
                        downloadtypes = c("csv", "tsv"),
                        hovertext = "Button 2 Tooltip")))),
    server = function(input, output) {
      # single download type
      downloadFile(id = 'object_id1",logger = "",filenameroot = "mydownload1",
                   datafxns = list(csv = reactiveVal(iris)),aspectratio = 1)
      # multiple download types
      downloadFile(id = "object_id2",<br>logger = "",
                   logger
                   filenameroot = "mydownload2",
                   datafxns = list(csv = reactiveVal(mtcars)),tsv = reactiveVal(mtcars)))
  })
}
```
<span id="page-29-1"></span>downloadFileButton *downloadFileButton module UI function*

<span id="page-29-0"></span>

#### <span id="page-30-0"></span>Description

Creates a custom high-functionality button for file downloads with two states - single download type or multiple-download types. The button image and pop-up menu (if needed) are set accordingly. A tooltip can also be set for the button.

### Usage

```
downloadFileButton(id, downloadtypes = c("csv"), hovertext = NULL)
```
#### Arguments

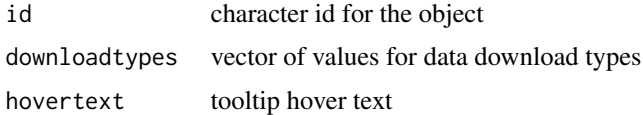

#### Value

html span with tooltip and either shiny downloadButton in case of single download or shiny action-Button otherwise

### Button Features

- Consistent styling of the button, including a hover tooltip
- Single or multiple types of downloads
- Ability to download different data for each type of download

### Example

```
downloadFileUI("mybuttonID1", c("csv", "tsv"), "Click Here") downloadFileUI("mybuttonID2",
"csv", "Click to download")
```
#### Shiny Usage

Call this function at the place in ui.R where the button should be placed.

It is paired with a call to downloadFile(id, ...) in server.R

### See Also

[downloadFile](#page-28-1) [downloadFile\\_ValidateTypes](#page-32-1) [downloadFile\\_AvailableTypes](#page-31-1) [logViewerOutput](#page-35-1) [downloadablePlot](#page-19-1) [downloadableTableUI](#page-25-1) [downloadableTable](#page-23-1)

### Examples

```
if (interactive()) {
  library(shiny)
  library(periscope2)
  shinyApp(ui = fluidPage(fluidRow(column(width = 6,
    # single download type
    downloadFileButton("object_id1",
                      downloadtypes = c("csv"),
                      hovertext = "Button 1 Tooltip")),
     column(width = 6,
     # multiple download types
     downloadFileButton("object_id2",
                       downloadtypes = c("csv", "tsv"),hovertext = "Button 2 Tooltip"))),
    server = function(input, output) {
      # single download type
      downloadFile(id = "object_id1",
                  logger = "",
                   filenameroot = "mydownload1",
                  datafxns = list(csv = reactiveVal(iris)),aspectratio = 1)
      # multiple download types
      downloadFile(id = "object_id2",
                  logger = "",
                  filenameroot = "mydownload2",
                  datafxns = list(csv = reactiveVal(mtcars)),tsv = reactiveVal(mtcars)))
  })
}
```
<span id="page-31-1"></span>downloadFile\_AvailableTypes *downloadFile module list of allowed file types*

#### Description

Returns a list of all supported types

### Usage

downloadFile\_AvailableTypes()

#### Value

a vector of all supported types

<span id="page-31-0"></span>

### <span id="page-32-0"></span>See Also

[downloadFileButton](#page-29-1) [downloadFile](#page-28-1)

```
downloadFile_ValidateTypes
```
*Check passed file types against downloadFile module allowed file types list*

### **Description**

It is a downloadFile module helper to return periscope2 defined file types list and warns user if an invalid type is included

#### Usage

```
downloadFile_ValidateTypes(types)
```
#### Arguments

types list of types to test

#### Value

the list input given in types

#### See Also

[downloadFileButton](#page-29-1) [downloadFile](#page-28-1) [logViewerOutput](#page-35-1) [downloadablePlot](#page-19-1) [downloadableTableUI](#page-25-1) [downloadableTable](#page-23-1)

```
#inside console
## Check valid types
result <- periscope2::downloadFile_AvailableTypes()
identical(result, c("csv", "xlsx", "tsv", "txt", "png", "jpeg", "tiff", "bmp"))
```

```
## check invalid type
testthat::expect_warning(downloadFile_ValidateTypes(types = "csv_invalid"),
                         "file download list contains an invalid type <csv_invalid>")
```
<span id="page-33-1"></span><span id="page-33-0"></span>get\_url\_parameters *Parse application passed URL parameters*

#### Description

This function returns any url parameters passed to the application as a named list. Keep in mind url parameters are always user-session scoped

#### Usage

```
get_url_parameters(session)
```
#### Arguments

session shiny session object

### Value

named list of url parameters and values. List may be empty if no URL parameters were passed when the application instance was launched

#### Shiny Usage

Call this function from program/server\_local.R or any other server file

### See Also

[periscope2:set\\_app\\_parameters\(\)](#page-0-0) [periscope2:add\\_ui\\_footer\(\)](#page-0-0) [periscope2:add\\_ui\\_left\\_sidebar\(\)](#page-0-0) [periscope2:add\\_ui\\_header\(\)](#page-0-0) [periscope2:add\\_ui\\_body\(\)](#page-0-0) [periscope2:add\\_ui\\_right\\_sidebar\(\)](#page-0-0) [periscope2:ui\\_tooltip\(\)](#page-0-0)

```
library(shiny)
library(periscope2)
```

```
# Display application info
observeEvent(input$app_info, {
           url_params <- get_url_parameters(session)
                             = TRUE,
                     showCloseButton = FALSE,
                     animation = "slide-from-top",
                     closeOnClickOutside = TRUE,
```
<span id="page-34-0"></span>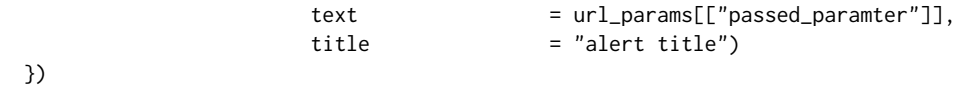

<span id="page-34-1"></span>load\_announcements *load\_announcements*

### Description

Reads and parses application announcements configurations in config/announce.yaml, then display announcements in application header.

#### Usage

```
load_announcements(
  announcements_file_path = NULL,
  announcement_location_id = "announceAlert"
)
```
### Arguments

```
announcements_file_path
                 The path to announcements configuration file.
                 Use announcementConfigurationsAddin to generate that file.
announcement_location_id
                 Announcement target location div id (default = "announceAlert")
```
### Details

If announce.yaml does not exist or contains invalid configurations. Nothing will be displayed. Closing announcements is caller application responsibility

### Value

number of seconds an announcement should be staying in caller application

### See Also

[periscope2:announcementConfigurationsAddin\(\)](#page-0-0)

#### Examples

load\_announcements(system.file("fw\_templ/announce.yaml", package = "periscope2"))

<span id="page-35-0"></span>logging-entrypoints *Entry points for logging actions*

#### Description

Generate a log record and pass it to the logging system.

### Usage

```
logdebug(msg, ..., logger = "")loginfo(msg, ..., logger = "")logwarn(msg, ..., logger = "")logerror(msg, ..., logger = "")
```
### Arguments

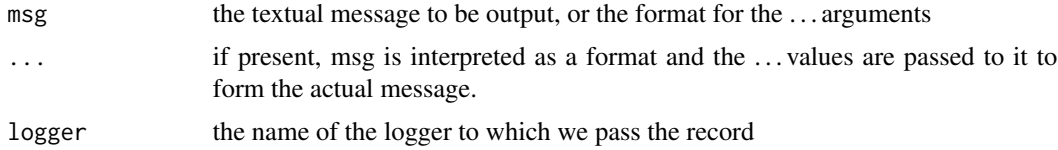

#### Details

A log record gets timestamped and will be independently formatted by each of the handlers handling it.

Leading and trailing whitespace is stripped from the final message.

### Value

no return value, prints log contents into R console and app log file

<span id="page-35-1"></span>logViewerOutput *Display app logs*

### Description

Creates a shiny table with table containing logged user actions. Table contents are auto updated whenever a user action is logged. The id must match the same id configured in server.R file upon calling fw\_server\_setup method

### <span id="page-36-0"></span>logViewerOutput 37

### Usage

logViewerOutput(id = "logViewer")

### Arguments

id character id for the object(default = "logViewer")

### Value

shiny tableOutput instance

## Table columns

- action the action that id logged in any place in app
- time action time

### Example

logViewerOutput('logViewer')

#### Shiny Usage

Add the log viewer box to your box list

It is paired with a call to fw\_server\_setup method in server.R file

#### See Also

[downloadFile](#page-28-1) [downloadFile\\_ValidateTypes](#page-32-1) [downloadFile\\_AvailableTypes](#page-31-1) [downloadablePlot](#page-19-1) [downloadFileButton](#page-29-1) [downloadableTableUI](#page-25-1) [downloadableTable](#page-23-1)

### Examples

# Inside ui\_body add the log viewer box to your box list

```
logViewerOutput('logViewerId')
```
#### Description

Periscope2 is the next-generation package following the paradigm of the 'periscope' package to support a UI-standardized and rail-guarded enterprise quality application environment. This package also includes a variety of convenience functions for 'shiny' applications in a more modernized way. Base reusable functionality as well as UI paradigms are included to ensure a consistent user experience regardless of application or developer.

### Details

'periscope2' differs from the 'periscope' package as follows:

- Upgraded dependency on bootstrap v4 instead of bootstrap v3
- New user modules (i.e. announcements)
- More functionality and finer control over existing modules such as [alert](#page-0-0) and [reset](#page-0-0)
- More control over customizing different application parts (header, footer, left sidebar, right sidebar and body)
- Enhanced file structure to organize application UI, shiny modules, app configuration, .. etc

A gallery of 'periscope' and 'periscope2' example apps is hosted at [http://periscopeapps.org](http://periscopeapps.org:3838)

#### Function Overview

*Create a new framework application instance:* [create\\_application](#page-14-1)

*Set application parameters in program/global.R:* [set\\_app\\_parameters](#page-38-1)

*Get any url parameters passed to the application:* [get\\_url\\_parameters](#page-33-1)

*Update an existing application with a needed sidebar:* [create\\_left\\_sidebar](#page-17-1) [create\\_right\\_sidebar](#page-18-1)

*Register user-created UI objects to the requisite application locations:* [add\\_ui\\_body](#page-1-1) [add\\_ui\\_footer](#page-3-1) [add\\_ui\\_header](#page-4-1) add ui left sidebar [add\\_ui\\_right\\_sidebar](#page-8-1)

<span id="page-38-0"></span>*Included shiny modules with a customized UI:* [downloadFileButton](#page-29-1) [downloadableTableUI](#page-25-1) [downloadablePlotUI](#page-21-1) [appResetButton](#page-12-1) [logViewerOutput](#page-35-1)

*High-functionality standardized tooltips:* [ui\\_tooltip](#page-40-1)

### More Information

browseVignettes(package = 'periscope2')

<span id="page-38-1"></span>set\_app\_parameters *Set Application Parameters*

### Description

This function sets global parameters customizing the shiny application.

### Usage

```
set_app_parameters(
  title = NULL,
  app\_info = NULL,log_level = "DEBUG",
  app\_version = "1.0.0",loading_indicator = NULL,
  announcements_file = NULL
)
```
### Arguments

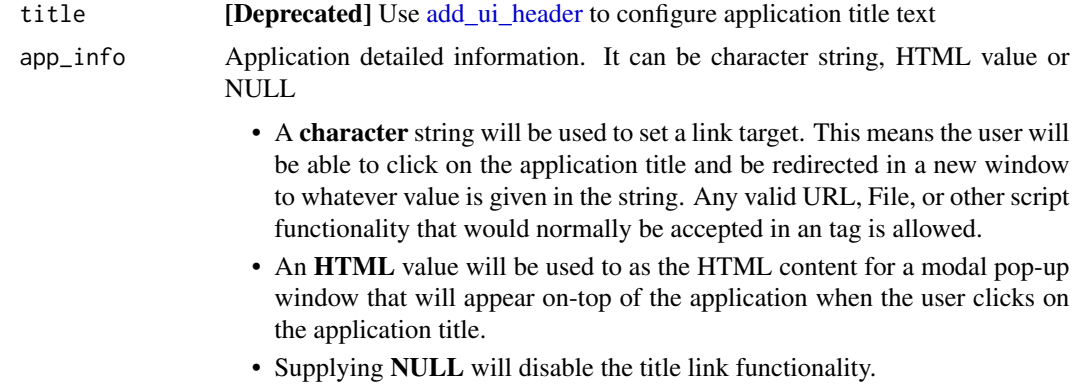

<span id="page-39-0"></span>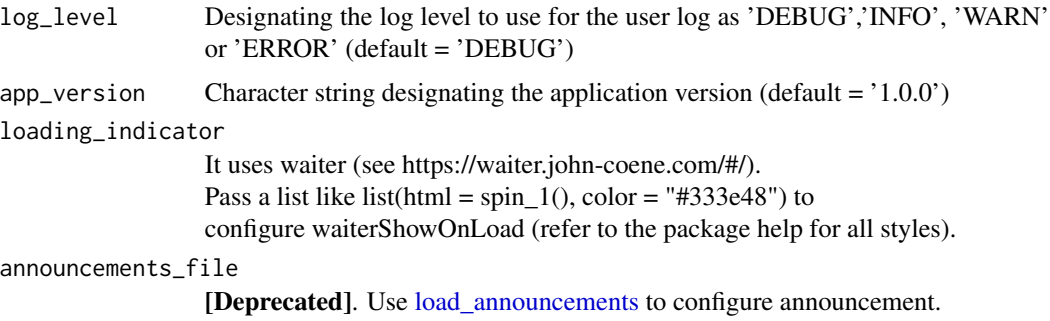

### Value

no return value, called for setting new application global properties

### Shiny Usage

Call this function from program/global.R to set the application parameters.

### See Also

[periscope2:announcementConfigurationsAddin\(\)](#page-0-0) [periscope2:load\\_announcements\(\)](#page-0-0) [waiter:waiter\\_show\(\)](#page-0-0) [periscope2:add\\_ui\\_footer\(\)](#page-0-0) [periscope2:add\\_ui\\_left\\_sidebar\(\)](#page-0-0) [periscope2:add\\_ui\\_header\(\)](#page-0-0) [periscope2:add\\_ui\\_body\(\)](#page-0-0) [periscope2:add\\_ui\\_right\\_sidebar\(\)](#page-0-0) [periscope2:ui\\_tooltip\(\)](#page-0-0) [periscope2:get\\_url\\_parameters\(\)](#page-0-0)

```
library(shiny)
library(waiter)
library(periscope2)
```

```
# Inside program/global.R
set_app_parameters(app_info = HTML("Example info"),
                 log\_level = "DEBUG",
                 app\_version = "1.0.0",loading_indicator = list(html = tagList(spin_1(), "Loading ...")))
```
<span id="page-40-0"></span>themeConfigurationsAddin

*Build application theme configuration YAML file*

#### Description

Call this as an addin to build valid yaml file that is needed for creating application periscope\_style.yaml file. The generated file can be used in periscope2 app by putting it inside generated app www folder.

#### Usage

```
themeConfigurationsAddin()
```
### Details

The method can be called directly via R console or via RStudio addins menu

### Value

launch gadget window

### See Also

[periscope2:create\\_application\(\)](#page-0-0)

### Examples

```
if (interactive()) {
   periscope2:::themeConfigurationsAddin()
}
```
<span id="page-40-1"></span>ui\_tooltip *Add tooltip icon and text to UI elements labels*

#### Description

This function inserts a standardized tooltip image, label (optional), and hovertext into the application UI

### Usage

```
ui_tooltip(id, label = "", text = "", placement = "top")
```
### <span id="page-41-0"></span>Arguments

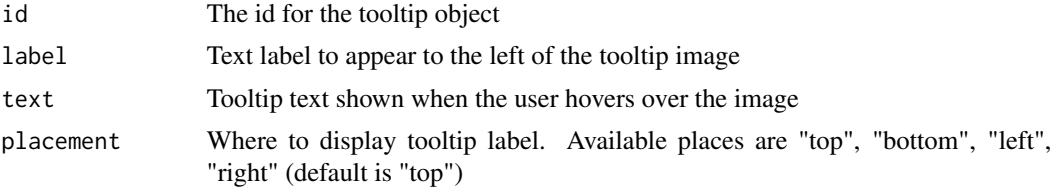

### Value

html span with the label, tooltip image and tooltip text

### Shiny Usage

Call this function from program/ui\_body.R to set tooltip parameters

### See Also

[periscope2:add\\_ui\\_footer\(\)](#page-0-0) [periscope2:add\\_ui\\_left\\_sidebar\(\)](#page-0-0) [periscope2:add\\_ui\\_header\(\)](#page-0-0) [periscope2:add\\_ui\\_body\(\)](#page-0-0) [periscope2:add\\_ui\\_right\\_sidebar\(\)](#page-0-0) [periscope2:set\\_app\\_parameters\(\)](#page-0-0) [periscope2:ui\\_tooltip\(\)](#page-0-0) [periscope2:get\\_url\\_parameters\(\)](#page-0-0)

```
library(shiny)
library(periscope2)
# Inside ui_body.R or similar UI file
ui\_tooltip(id = "top\_tip",label = "Top Tooltips",
          text = "Top toothip")
```
# <span id="page-42-0"></span>**Index**

add\_ui\_body, [2,](#page-1-0) *[17](#page-16-0)*, *[38](#page-37-0)* add\_ui\_footer, [4,](#page-3-0) *[17](#page-16-0)*, *[38](#page-37-0)* add\_ui\_header, [5,](#page-4-0) *[17](#page-16-0)*, *[38,](#page-37-0) [39](#page-38-0)* add\_ui\_left\_sidebar, [7,](#page-6-0) *[17](#page-16-0)*, *[38](#page-37-0)* add\_ui\_right\_sidebar, [9,](#page-8-0) *[17](#page-16-0)*, *[38](#page-37-0)* alert, *[38](#page-37-0)* announcementConfigurationsAddin, [11,](#page-10-0) *[35](#page-34-0)* appReset, [11,](#page-10-0) *[13](#page-12-0)*, *[21](#page-20-0)*, *[23](#page-22-0)* appResetButton, *[12](#page-11-0)*, [13,](#page-12-0) *[21](#page-20-0)*, *[23](#page-22-0)*, *[39](#page-38-0)*

```
brushOpts, 22, 23
bs4Dash:bs4DashBody(), 3
bs4Dash:bs4DashControlbar(), 10
bs4Dash:bs4DashFooter(), 4
bs4Dash:bs4DashNavbar(), 6
bs4Dash:bs4DashSidebar(), 8
bs4Dash:closeAlert(), 15
bs4Dash:dashboardPage(), 18
```
clickOpts, *[22,](#page-21-0) [23](#page-22-0)* create\_application, [15,](#page-14-0) *[38](#page-37-0)* create\_left\_sidebar, [18,](#page-17-0) *[19](#page-18-0)*, *[38](#page-37-0)* create\_right\_sidebar, *[19](#page-18-0)*, [19,](#page-18-0) *[38](#page-37-0)* createPSAlert, [14](#page-13-0)

downloadablePlot, *[12,](#page-11-0) [13](#page-12-0)*, [20,](#page-19-0) *[23](#page-22-0)*, *[26](#page-25-0)*, *[28](#page-27-0)*, *[30,](#page-29-0) [31](#page-30-0)*, *[33](#page-32-0)*, *[37](#page-36-0)* downloadablePlotUI, *[21](#page-20-0)*, [22,](#page-21-0) *[39](#page-38-0)* downloadableTable, *[12,](#page-11-0) [13](#page-12-0)*, *[21](#page-20-0)*, *[23](#page-22-0)*, [24,](#page-23-0) *[28](#page-27-0)*, *[30,](#page-29-0) [31](#page-30-0)*, *[33](#page-32-0)*, *[37](#page-36-0)* downloadableTableUI, *[26](#page-25-0)*, [26,](#page-25-0) *[30,](#page-29-0) [31](#page-30-0)*, *[33](#page-32-0)*, *[37](#page-36-0)*, *[39](#page-38-0)* downloadFile, *[12,](#page-11-0) [13](#page-12-0)*, *[21](#page-20-0)*, *[23](#page-22-0)*, *[26](#page-25-0)*, *[28](#page-27-0)*, [29,](#page-28-0) *[31](#page-30-0)*, *[33](#page-32-0)*, *[37](#page-36-0)* downloadFile\_AvailableTypes, *[12,](#page-11-0) [13](#page-12-0)*, *[21](#page-20-0)*, *[23](#page-22-0)*, *[26](#page-25-0)*, *[28](#page-27-0)*, *[30,](#page-29-0) [31](#page-30-0)*, [32,](#page-31-0) *[37](#page-36-0)* downloadFile\_ValidateTypes, *[12,](#page-11-0) [13](#page-12-0)*, *[21](#page-20-0)*, *[23](#page-22-0)*, *[26](#page-25-0)*, *[28](#page-27-0)*, *[30,](#page-29-0) [31](#page-30-0)*, [33,](#page-32-0) *[37](#page-36-0)* downloadFileButton, *[12,](#page-11-0) [13](#page-12-0)*, *[23](#page-22-0)*, *[26](#page-25-0)*, *[28](#page-27-0)*, *[30](#page-29-0)*, [30,](#page-29-0) *[33](#page-32-0)*, *[37](#page-36-0)*, *[39](#page-38-0)*

get\_url\_parameters, [34,](#page-33-0) *[38](#page-37-0)* hoverOpts, *[22,](#page-21-0) [23](#page-22-0)* load\_announcements, *[11](#page-10-0)*, [35,](#page-34-0) *[40](#page-39-0)* logdebug *(*logging-entrypoints*)*, [36](#page-35-0) logerror *(*logging-entrypoints*)*, [36](#page-35-0) logging-entrypoints, [36](#page-35-0) loginfo *(*logging-entrypoints*)*, [36](#page-35-0) logViewerOutput, *[12,](#page-11-0) [13](#page-12-0)*, *[21](#page-20-0)*, *[23](#page-22-0)*, *[26](#page-25-0)*, *[28](#page-27-0)*, *[30,](#page-29-0) [31](#page-30-0)*, *[33](#page-32-0)*, [36,](#page-35-0) *[39](#page-38-0)* logwarn *(*logging-entrypoints*)*, [36](#page-35-0) periscope2, [38](#page-37-0) periscope2:add\_ui\_body(), *[4](#page-3-0)*, *[7](#page-6-0)*, *[9,](#page-8-0) [10](#page-9-0)*, *[34](#page-33-0)*, *[40](#page-39-0)*, *[42](#page-41-0)* periscope2:add\_ui\_footer(), *[3](#page-2-0)*, *[6](#page-5-0)*, *[8](#page-7-0)*, *[10](#page-9-0)*, *[34](#page-33-0)*, *[40](#page-39-0)*, *[42](#page-41-0)* periscope2:add\_ui\_header(), *[3,](#page-2-0) [4](#page-3-0)*, *[9,](#page-8-0) [10](#page-9-0)*, *[34](#page-33-0)*, *[40](#page-39-0)*, *[42](#page-41-0)* periscope2:add\_ui\_left\_sidebar(), *[3,](#page-2-0) [4](#page-3-0)*, *[7](#page-6-0)*, *[10](#page-9-0)*, *[34](#page-33-0)*, *[40](#page-39-0)*, *[42](#page-41-0)* periscope2:add\_ui\_right\_sidebar(), *[3,](#page-2-0) [4](#page-3-0)*, *[7](#page-6-0)*, *[9](#page-8-0)*, *[34](#page-33-0)*, *[40](#page-39-0)*, *[42](#page-41-0)* periscope2:announcementConfigurationsAddin(), *[35](#page-34-0)*, *[40](#page-39-0)* periscope2:create\_application(), *[41](#page-40-0)* periscope2:get\_url\_parameters(), *[3,](#page-2-0) [4](#page-3-0)*, *[7](#page-6-0)*, *[9,](#page-8-0) [10](#page-9-0)*, *[15](#page-14-0)*, *[40](#page-39-0)*, *[42](#page-41-0)* periscope2:load\_announcements(), *[11](#page-10-0)*, *[40](#page-39-0)* periscope2:set\_app\_parameters(), *[4](#page-3-0)*, *[6](#page-5-0)*, *[10](#page-9-0)*, *[15](#page-14-0)*, *[34](#page-33-0)*, *[42](#page-41-0)* periscope2:ui\_tooltip(), *[3,](#page-2-0) [4](#page-3-0)*, *[7](#page-6-0)*, *[9,](#page-8-0) [10](#page-9-0)*, *[15](#page-14-0)*, *[34](#page-33-0)*, *[40](#page-39-0)*, *[42](#page-41-0)* reset, *[38](#page-37-0)*

set\_app\_parameters, *[17](#page-16-0)*, *[38](#page-37-0)*, [39](#page-38-0) themeConfigurationsAddin, [41](#page-40-0) 44 INDEX

ui\_tooltip , *[39](#page-38-0)* , [41](#page-40-0)

waiter:waiter\_show() , *[18](#page-17-0)* , *[40](#page-39-0)*